## 電卓で計算をする

■ 電卓を利用する

## $\blacksquare$

ホーム画面を上にフリック/スワイプ

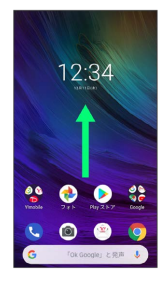

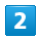

● (電卓)

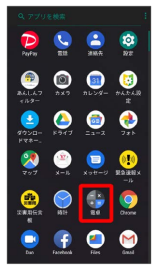

※ 電卓画面が表示されます。

## $\overline{\mathbf{3}}$

画面のキーをタップして計算を行う

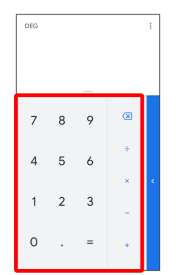

※2 計算結果が表示されます。